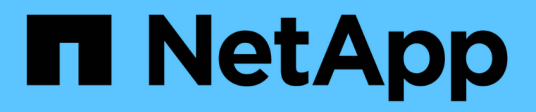

## **Planification**

ONTAP Select

NetApp May 21, 2024

This PDF was generated from https://docs.netapp.com/fr-fr/ontap-select-9141/concept\_workflow\_deploy.html on May 21, 2024. Always check docs.netapp.com for the latest.

# **Sommaire**

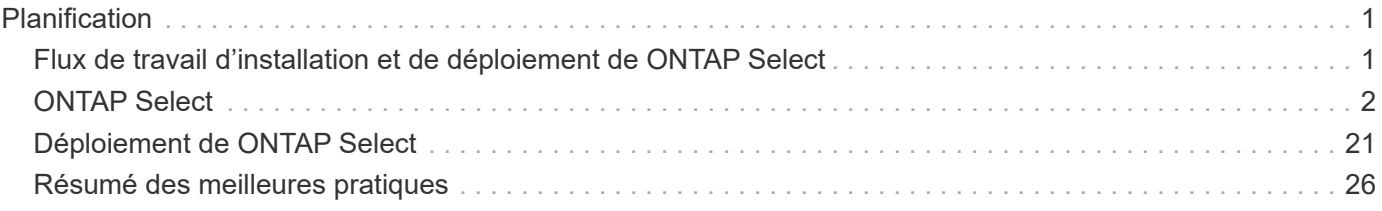

# <span id="page-2-0"></span>**Planification**

## <span id="page-2-1"></span>**Flux de travail d'installation et de déploiement de ONTAP Select**

Vous pouvez utiliser le workflow suivant pour déployer et gérer un cluster ONTAP Select.

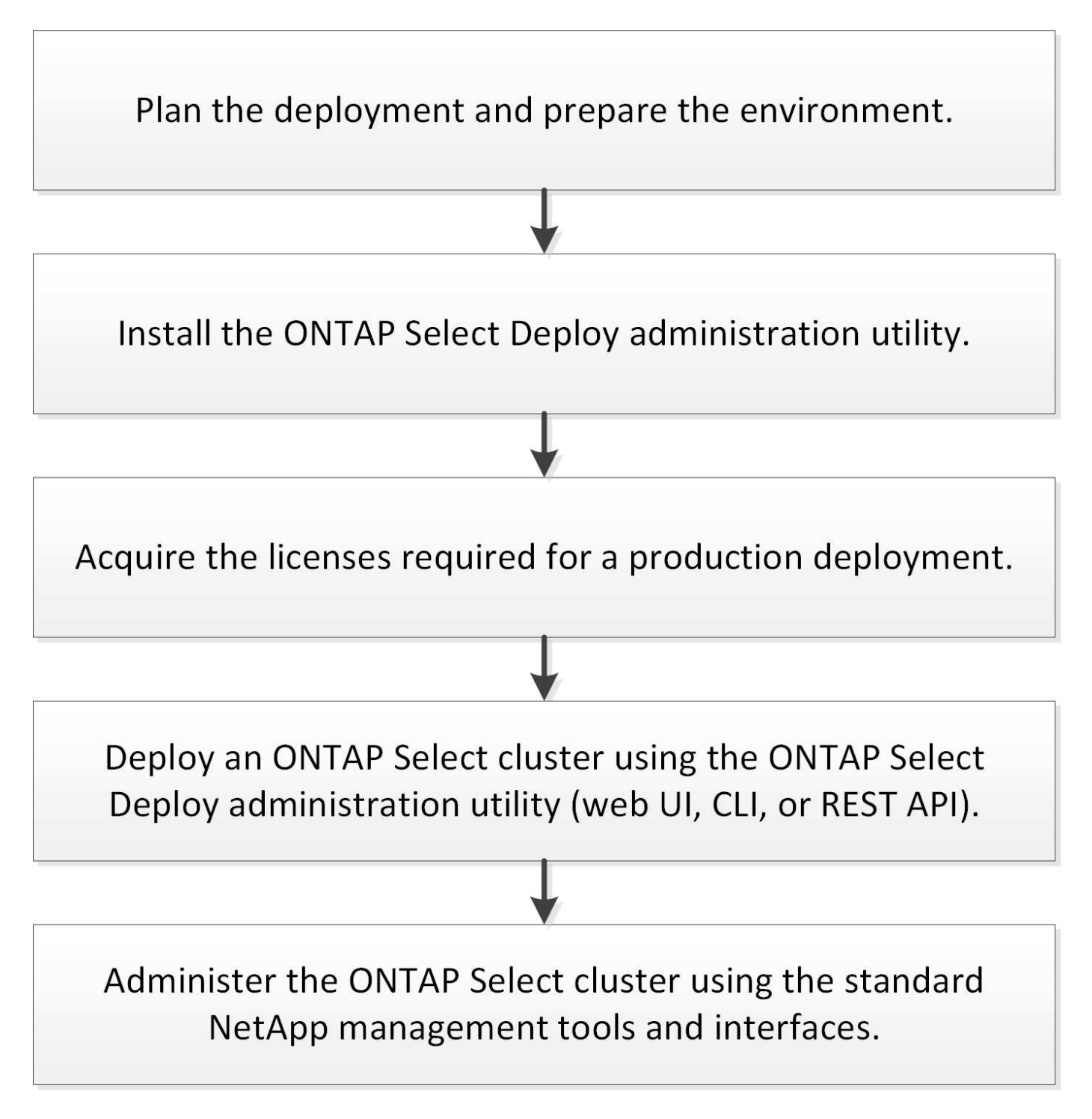

## <span id="page-3-0"></span>**ONTAP Select**

## **Exigences générales et considérations de planification**

Dans le cadre de la planification d'un déploiement ONTAP Select, vous devez tenir compte de plusieurs exigences générales.

## **Connaissances et compétences Linux requises pour KVM**

Linux avec hyperviseur KVM est un environnement complexe à utiliser. Avant de déployer ONTAP Select sur KVM, vous devez disposer des connaissances et des compétences nécessaires.

## **Distribution de serveurs Linux**

Vous devez avoir de l'expérience avec la distribution Linux spécifique à utiliser pour votre déploiement ONTAP Select. Plus précisément, vous devez être en mesure d'effectuer les tâches suivantes :

- Installez la distribution Linux
- Configurez le système à l'aide de l'interface de ligne de commande
- Ajoutez des packages logiciels ainsi que des dépendances

Pour plus d'informations sur la préparation de votre serveur Linux, y compris la configuration requise et les progiciels, consultez la liste de contrôle de la configuration de l'hôte. Reportez-vous à la configuration requise pour l'hyperviseur pour les distributions Linux actuellement prises en charge.

## **Déploiement et administration de KVM**

Vous devez connaître les concepts généraux de virtualisation. En outre, vous devez utiliser plusieurs commandes CLI Linux dans le cadre de l'installation et de l'administration de ONTAP Select dans un environnement KVM :

- virt-install
- virsh
- lsblk
- lvs
- vgs
- pvs

## **Configuration réseau et Open vSwitch**

Vous devez connaître les concepts de mise en réseau et la configuration des commutateurs réseau. En outre, vous devriez avoir de l'expérience avec Open vSwitch. Vous devez utiliser les commandes réseau suivantes dans le cadre de la configuration du réseau ONTAP Select dans un environnement KVM :

- ovs-vsctl
- ip
- ip link
- systemctl

## **Considérations relatives à la taille du cluster et à ses considérations associées**

Vous devez tenir compte de plusieurs problèmes de planification liés à la taille du cluster.

## **Nombre de nœuds dans le cluster**

Un cluster ONTAP Select se compose d'un, deux, quatre, six ou huit nœuds. Vous devez déterminer la taille du cluster en fonction des exigences de l'application. Par exemple, si une fonctionnalité de haute disponibilité est nécessaire pour un déploiement en entreprise, un cluster à plusieurs nœuds doit être utilisé.

#### **Dédiée ou colocalisé**

Selon le type d'application, vous devez déterminer si le déploiement suit le modèle dédié ou en colocation. Il convient de noter que le modèle colocalisé peut être plus complexe en raison de la diversité de la charge de travail et d'une intégration étroite.

#### **Considérations relatives aux hôtes hyperviseurs**

Vous devez tenir compte de plusieurs problèmes de planification liés à l'hôte de l'hyperviseur.

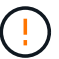

Vous ne devez pas modifier directement la configuration d'une machine virtuelle ONTAP Select, sauf en y faisant appel par le support NetApp. Une machine virtuelle ne doit être configurée et modifiée que par l'intermédiaire de l'utilitaire d'administration de déploiement. Si des modifications apportées à une machine virtuelle ONTAP Select ne sont pas à l'utilitaire de déploiement, le support NetApp risque de provoquer une défaillance de la machine virtuelle et de le rendre inutilisable.

#### **Indépendant de l'hyperviseur**

ONTAP Select et l'utilitaire d'administration ONTAP Select Deploy sont indépendants de l'hyperviseur. Les hyperviseurs suivants sont pris en charge pour les deux.

- VMware ESXi
- Machine virtuelle basée sur kernel (KVM)

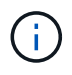

Depuis ONTAP Select 9.14.1, la prise en charge de l'hyperviseur KVM a été rétablie. Auparavant, la prise en charge du déploiement d'un nouveau cluster sur un hyperviseur KVM a été supprimée dans ONTAP Select 9.10.1 et la prise en charge de la gestion des clusters et des hôtes KVM existants, à l'exception de la mise hors ligne ou de la suppression, a été supprimée dans ONTAP Select 9.11.1.

Pour plus de détails sur les plates-formes prises en charge, reportez-vous aux informations de planification spécifiques à l'hyperviseur et aux notes de version.

## **Hyperviseur pour nœuds ONTAP Select et utilitaire d'administration**

L'utilitaire d'administration de déploiement et les nœuds ONTAP Select s'exécutent en tant que machines virtuelles. L'hyperviseur que vous choisissez pour l'utilitaire de déploiement est indépendant de l'hyperviseur que vous choisissez pour les nœuds ONTAP Select. Vous disposez d'une souplesse totale lors de l'association des deux éléments :

- Déployez l'utilitaire exécuté sur VMware ESXi peut créer et gérer des clusters ONTAP Select sur VMware ESXi ou KVM
- Déployez l'utilitaire exécuté sur KVM permet de créer et de gérer des clusters ONTAP Select sur VMware ESXi ou KVM

## **Une ou plusieurs instances de nœud ONTAP Select par hôte**

Chaque nœud ONTAP Select s'exécute en tant que machine virtuelle dédiée. Vous pouvez créer plusieurs nœuds sur le même hôte d'hyperviseur, avec les restrictions suivantes :

- Plusieurs nœuds d'un même cluster ONTAP Select ne peuvent pas s'exécuter sur le même hôte. Tous les nœuds d'un hôte spécifique doivent partir de différents clusters ONTAP Select.
- Vous devez utiliser un stockage externe.
- Si vous utilisez le RAID logiciel, vous ne pouvez déployer qu'un seul nœud ONTAP Select sur l'hôte.

#### **Cohérence de l'hyperviseur pour les nœuds dans un cluster**

Tous les hôtes d'un cluster ONTAP Select doivent s'exécuter sur la même version et le même logiciel de l'hyperviseur.

## **Nombre de ports physiques sur chaque hôte**

Vous devez configurer chaque hôte pour qu'il utilise un, deux ou quatre ports physiques. Bien que vous ayez une certaine flexibilité lors de la configuration des ports réseau, vous devez suivre les recommandations suivantes dans la mesure du possible :

- Un hôte situé dans un cluster à un seul nœud doit avoir deux ports physiques.
- Chaque hôte d'un cluster multinœud doit avoir quatre ports physiques

## **Intégration de ONTAP Select à un cluster matériel ONTAP**

Vous ne pouvez pas ajouter un nœud ONTAP Select directement à un cluster basé sur du matériel ONTAP. Toutefois, vous pouvez établir une relation de peering de cluster entre un cluster ONTAP Select et un cluster ONTAP basé sur le matériel.

#### **Considérations relatives au stockage**

Vous devez tenir compte de plusieurs problèmes de planification liés au stockage hôte.

## **Type de RAID**

Lorsque vous utilisez du stockage DAS sur ESXi, vous devez choisir d'utiliser un contrôleur RAID matériel local ou la fonctionnalité RAID logicielle fournie avec ONTAP Select. Si vous utilisez le RAID logiciel, reportez-vous à la section ["Considérations relatives au stockage et au RAID"](#page-9-0) pour en savoir plus.

#### **Stockage local**

Lorsque vous utilisez le stockage local géré par un contrôleur RAID, vous devez choisir les éléments suivants :

- Indique si vous souhaitez utiliser un ou plusieurs groupes RAID
- Si vous souhaitez utiliser une ou plusieurs LUN

#### **Stockage externe**

Avec la solution ONTAP Select vNAS, vous devez décider où se trouvent les datastores distants et comment les accéder. ONTAP Select vNAS prend en charge les configurations suivantes :

- VMware VSAN
- Baie de stockage externe générique

## **Estimation du stockage requis**

Déterminez la quantité de stockage requise pour les nœuds ONTAP Select. Ces informations sont nécessaires dans le cadre de l'acquisition des licences achetées avec de la capacité de stockage. Pour plus d'informations, reportez-vous à la section restrictions de capacité de stockage.

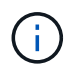

La capacité de stockage ONTAP Select correspond à la taille totale autorisée des disques de données connectés à la machine virtuelle ONTAP Select.

## **Modèle de licence pour le déploiement en production**

Vous devez sélectionner les niveaux de capacité ou le modèle de licence de pools de capacité pour chaque cluster ONTAP Select déployé dans un environnement de production. Consultez la section *License* pour plus d'informations.

## **Authentification à l'aide du magasin d'informations d'identification**

Le magasin d'informations d'identification de ONTAP Select Deploy est une base de données contenant les informations de compte. Le déploiement utilise les identifiants de compte pour effectuer l'authentification hôte dans le cadre de la création et de la gestion du cluster. Vous devez savoir comment le magasin d'informations d'identification est utilisé dans le cadre de la planification d'un déploiement ONTAP Select.

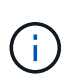

Les informations de compte sont stockées en toute sécurité dans la base de données à l'aide de l'algorithme de cryptage AES (Advanced Encryption Standard) et de l'algorithme de hachage SHA-256.

## **Types d'informations d'identification**

Les types d'informations d'identification suivants sont pris en charge :

• hôte

Les informations d'identification **host** sont utilisées pour authentifier un hôte hyperviseur dans le cadre du déploiement d'un nœud ONTAP Select directement sur ESXi ou KVM.

• vcenter

Les informations d'identification **vcenter** sont utilisées pour authentifier un serveur vCenter dans le cadre du déploiement d'un nœud ONTAP Select sur ESXi lorsque l'hôte est géré par VMware vCenter.

## **L'accès**

Le magasin d'informations d'identification est accessible en interne dans le cadre de l'exécution de tâches administratives normales à l'aide de Deploy, telles que l'ajout d'un hôte d'hyperviseur. Vous pouvez également gérer le magasin d'informations d'identification directement via l'interface utilisateur Web de déploiement et l'interface de ligne de commande.

## **Informations associées**

• ["Considérations relatives au stockage et au RAID"](#page-9-0)

## **Considérations relatives à l'hyperviseur et au matériel VMware**

Il existe plusieurs problèmes matériels à prendre en compte et à planifier liés à l'environnement VMware.

## **Exigences liées à l'hyperviseur**

Il existe plusieurs exigences relatives à l'hyperviseur dans lequel ONTAP Select s'exécute.

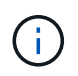

Consultez les notes de mise à jour de votre version de ONTAP Select pour connaître les restrictions ou limitations connues supplémentaires.

#### **Licences VMware**

Pour déployer un cluster ONTAP Select, votre entreprise doit disposer d'une licence VMware vSphere valide pour les hôtes de l'hyperviseur où ONTAP Select s'exécute. Vous devez utiliser les licences adaptées à votre déploiement.

#### **Compatibilité logicielle**

ONTAP Select peut être déployé sur les hyperviseurs suivants :

- KVM sur RedHat Enterprise Linux 8.6, 8.7, 8.8, 9.0, 9.1, et 9.2
- KVM sur Rocky Linux 8 et 9
- VMware ESXi 7.0 GA (build 15843807 ou supérieur), y compris 7.0 U1, U2 et U3C
- VMware ESXi 8.0 GA (build 20513097)
- VMware ESXi 8.0 U1 (build 21495797)

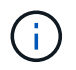

NetApp prend en charge ONTAP Select sur les versions identifiées de ESXi tant que VMware continue également à prendre en charge les mêmes versions.

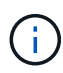

ESXi 6.5 GA et ESXi 6.7 GA atteignent l'état de fin de disponibilité. Si vous disposez de clusters ONTAP Select avec ces versions, vous devez effectuer une mise à niveau vers les versions prises en charge conformément à la ["Matrice d'interopérabilité \(IMT\)"](https://mysupport.netapp.com/matrix).

#### **Mise à niveau vers VMware ESXi 6.5 U2 ou version ultérieure**

Si ONTAP Select est actuellement déployé sur VMware ESXi 6.5 U1, vous devez effectuer une mise à niveau vers ESXi 6.5 U2 ou version ultérieure dès que possible. L'utilisation de ESXi 6.5 U1 peut vous exposer à une défaillance de machine virtuelle en raison d'un bogue VMware connu.

#### **VMware vCenter et les hôtes ESXi autonomes**

Si un hôte d'hyperviseur ESXi est géré par un serveur vCenter, vous devez enregistrer l'hôte dans l'utilitaire d'administration de déploiement à l'aide des informations d'identification vCenter. Vous ne pouvez pas enregistrer l'hôte en tant qu'hôte autonome à l'aide des informations d'identification VMware ESXi.

#### **Configuration matérielle principale requise**

L'hôte de l'hyperviseur physique dans lequel vous déployez ONTAP Select doit respecter plusieurs exigences matérielles. Vous pouvez choisir n'importe quelle plateforme pour l'hôte de l'hyperviseur, tant qu'elle respecte les exigences matérielles minimales. Les fournisseurs suivants proposent des plateformes matérielles prises en charge : Cisco, Dell, HP, Fujitsu, Lenovo, Et Supermicro.

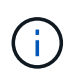

À partir de ONTAP Select 9.9.1, seuls les modèles de CPU basés sur Intel Xeon Sandy Bridge ou version ultérieure sont pris en charge.

Reportez-vous à la [Matrice d'interopérabilité NetApp,window=\\_blank](https://mysupport.netapp.com/matrix) pour en savoir plus.

#### **Configuration matérielle de base**

Plusieurs configurations matérielles courantes s'appliquent à toutes les plateformes, quel que soit le nœud type d'instance ou offre de licence.

## **Processeur**

Les microprocesseurs pris en charge incluent les composants suivants :

• Processeurs Intel Xeon pour serveur (voir Processeurs Intel Xeon, window= blank pour en savoir plus)

## **Configuration Ethernet**

Il existe plusieurs configurations Ethernet prises en charge en fonction de la taille du cluster.

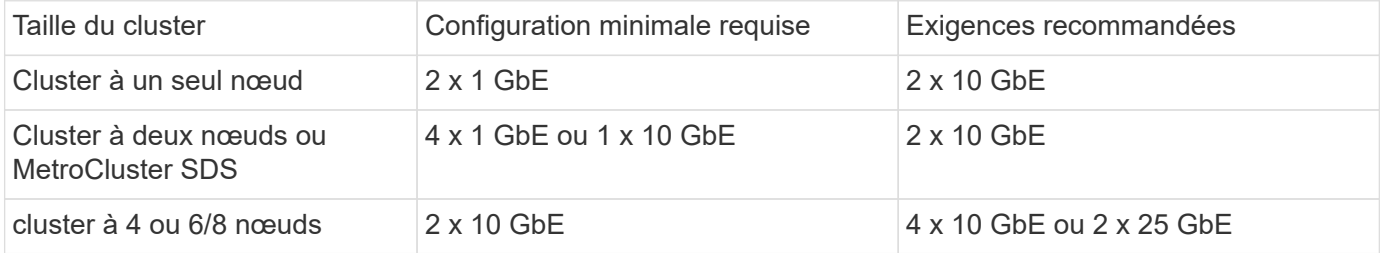

#### **Configuration matérielle supplémentaire en fonction du type d'instance**

Il y a plusieurs autres exigences matérielles en fonction du type d'instance de nœud.

Reportez-vous à la section ["Comprendre les offres de licences de plate-forme"](https://docs.netapp.com/fr-fr/ontap-select-9141/concept_lic_platforms.html) pour en savoir plus.

## **Petit**

- Cœurs de processeurs Six cœurs physiques ou plus, dont quatre réservés à ONTAP Select.
- Mémoire 24 Go ou plus avec 16 Go réservés pour ONTAP Select.
- Offre de licence de plateforme requise Standard, Premium ou Premium XL

## **Moyen**

- Cœurs de processeurs Dix cœurs physiques ou plus, dont huit réservés pour ONTAP Select.
- Mémoire 72 Go ou plus avec 64 Go réservés pour ONTAP Select
- Offre de licence de plateforme requise Premium ou Premium XL

## **Grand**

- Cœurs de processeurs Dix-huit cœurs physiques ou plus, dont seize sont réservés à ONTAP Select.
- Mémoire 136 Go ou plus avec 128 Go réservés pour ONTAP Select

• Offre de licence de plateforme requise XL haut de gamme

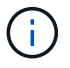

Il existe des besoins supplémentaires en termes de disque selon les licences de la plate-forme. Voir ["Stockage et RAID"](#page-9-0) pour en savoir plus.

## <span id="page-9-0"></span>**Considérations relatives au stockage et au RAID**

Vous devez tenir compte de plusieurs problèmes de planification liés au stockage hôte ONTAP Select.

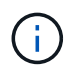

Les informations relatives à la prise en charge du stockage externe sont décrites dans le ["Exigences ONTAP Select vNAS".](#page-13-0)

## **Configuration matérielle du contrôleur RAID**

Le contrôleur RAID sur l'hôte de l'hyperviseur dans lequel vous déployez ONTAP Select doit répondre à plusieurs exigences.

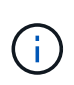

Un hôte sur lequel ONTAP Select s'exécute nécessite des disques physiques locaux lors de l'utilisation d'un contrôleur RAID matériel ou de la fonctionnalité RAID logicielle fournie avec ONTAP Select. Si vous utilisez la solution ONTAP Select vNAS pour accéder au stockage externe, aucun contrôleur RAID local et la fonctionnalité RAID logicielle ne sont pas utilisés.

La configuration minimale requise pour le contrôleur RAID est la suivante :

- Débit de 12 Gbit/s.
- 512 Mo de mémoire cache interne alimentée par batterie ou Flash (SuperCap)
- Configuré en mode de réinscription :
	- Activer le mode retour arrière pour « écrire » (si pris en charge)
	- Activation de la stratégie « toujours en lecture anticipée » (si elle est prise en charge)
- Tous les disques locaux derrière le contrôleur RAID doivent être configurés en tant que groupe RAID unique ; plusieurs contrôleurs RAID peuvent être utilisés si nécessaire :
	- Désactivez le cache de disque local pour le groupe RAID. Il est fondamental pour préserver l'intégrité des données.
- La configuration des LUN doit être effectuée selon les consignes suivantes :
	- Si la taille du groupe RAID dépasse la taille de LUN maximale de 64 To, vous devez configurer plusieurs LUN de taille égale qui consomment tout le stockage disponible au sein du groupe RAID.
	- Si la taille du groupe RAID est inférieure à la taille maximale de LUN de 64 To, vous devez configurer une LUN qui consomme tout le stockage disponible au sein du groupe RAID.

## **Configuration RAID logicielle requise**

Lors du déploiement d'un cluster ONTAP Select sur l'hyperviseur, vous pouvez utiliser la fonctionnalité RAID logicielle fournie par ONTAP Select à la place d'un contrôleur RAID matériel local. Vous devez connaître plusieurs conditions et restrictions avant de déployer un cluster à l'aide du logiciel RAID.

## **Exigences générales**

L'environnement d'un déploiement RAID logiciel doit répondre aux principales exigences suivantes :

- VMware ESXi 7.0 GA (build 15843807) ou version ultérieure
- Licence ONTAP Select Premium ou version supérieure
- Disques SSD locaux uniquement
- Séparation des disques système de la racine et des agrégats de données
- Aucun contrôleur RAID matériel sur l'hôte

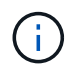

Si un contrôleur RAID matériel est présent, voir ["Stockage de plongée en profondeur"](https://docs.netapp.com/fr-fr/ontap-select-9141/concept_stor_concepts_chars.html) pour connaître les exigences de configuration supplémentaires.

#### **Exigences spécifiques à ESXi**

- VMware ESXi 7.0 GA (build 15843807) ou version ultérieure
- VMware VMotion, HA et DRS ne sont pas pris en charge
- Vous ne pouvez pas utiliser le RAID logiciel avec un nœud qui a été mis à niveau à partir de ONTAP Select 9.4 ou d'une version antérieure. Dans ce cas, vous devez créer un nouveau nœud pour le déploiement RAID logiciel.

#### **Configuration requise pour KVM**

Il existe également des exigences spécifiques en matière de configuration des progiciels. Voir ["Préparation du](https://docs.netapp.com/us-en/ontap-select/reference_chk_host_prep.html#kvm-hypervisor) [serveur Linux"](https://docs.netapp.com/us-en/ontap-select/reference_chk_host_prep.html#kvm-hypervisor) pour en savoir plus.

#### **Attentes des supports pour KVM**

Les périphériques de stockage flash SSD utilisés doivent répondre aux exigences supplémentaires suivantes :

- Les périphériques SSD doivent se présenter de manière précise et persistante à l'hôte Linux via les méthodes suivantes :
	- # cat /sys/block/<device>/queue/rotationnel

La valeur signalée pour ces commandes doit être « 0 ».

- Les périphériques doivent être connectés à un HBA ou, dans certains cas, à un contrôleur RAID configuré pour fonctionner en mode JBOD. Lors de l'utilisation d'un contrôleur RAID, la fonction de périphérique doit être transmise à l'hôte sans superposer aucune fonctionnalité RAID. Lorsque vous utilisez un contrôleur RAID en mode JBOD, vous devez consulter la documentation RAID ou contacter le fournisseur si nécessaire pour vous assurer que le périphérique indique la vitesse de rotation « 0 ».
- Il existe deux composants de stockage distincts :
	- Stockage de machines virtuelles

Il s'agit d'un pool LVM (pool de stockage) contenant les données système utilisées pour héberger la machine virtuelle ONTAP Select. Le pool LVM doit être sauvegardé par un périphérique Flash haute longévité et peut être SAS, SATA ou NVMe. Un périphérique NVMe est recommandé pour améliorer les performances.

◦ Disques de données

Il s'agit d'un ensemble de disques SSD SAS ou SATA utilisés pour la gestion des données. Les SSD doivent donc être robustes et de haute performance. L'interface NVMe n'est pas prise en charge.

• Tous les périphériques doivent être formatés avec 512BPS.

#### **Configuration de nœuds ONTAP Select**

Vous devez configurer chaque nœud ONTAP Select et chaque hôte d'hyperviseur de la manière suivante pour séparer les disques système des agrégats racine et de données :

- Créez un pool de stockage système Vous devez créer un pool de stockage pour les données système ONTAP Select. Vous devez connecter le pool de stockage dans le cadre de la configuration du nœud ONTAP Select.
- Connectez les disques physiques nécessaires Les disques SSD requis doivent être connectés à l'hôte de l'hyperviseur et disponibles pour la machine virtuelle ONTAP Select. Ces disques détiennent la racine et les agrégats de données. Vous devez connecter les disques de stockage dans le cadre de la configuration du noeud ONTAP Select.

## **Les restrictions de capacité de stockage**

Dans le cadre de la planification d'un déploiement ONTAP Select, vous devez connaître les restrictions liées à l'allocation et à l'utilisation du stockage.

Les restrictions les plus importantes en matière de stockage sont présentées ci-dessous. Vous devez également consulter le ["Matrice d'interopérabilité NetApp"](https://mysupport.netapp.com/matrix/) pour plus d'informations.

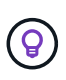

ONTAP Select applique plusieurs restrictions liées à l'allocation et à l'utilisation du stockage. Avant de déployer un cluster ONTAP Select ou d'acheter une licence, vous devez vous familiariser avec ces restrictions. Voir la ["Licence"](https://docs.netapp.com/us-en/ontap-select/concept_lic_evaluation.html) pour plus d'informations.

#### **Calculer la capacité de stockage brute**

La capacité de stockage ONTAP Select correspond à la taille totale autorisée des données virtuelles et des disques root rattachés à la machine virtuelle ONTAP Select. Vous devez tenir compte de ce point lors de l'allocation de la capacité.

## **Capacité de stockage minimale pour un cluster à un seul nœud**

La taille minimale du pool de stockage alloué au nœud dans un cluster à un seul nœud est :

- Évaluation : 500 Go
- Production : 1.0 To

L'allocation minimale pour un déploiement de production comprend 1 To pour les données utilisateur, plus environ 266 Go utilisés par les différents processus internes ONTAP Select, qui est considéré comme une surcharge requise.

#### **Capacité de stockage minimale pour un cluster multinœud**

La taille minimale du pool de stockage alloué pour chaque nœud d'un cluster à plusieurs nœuds est :

• Évaluation : 1.9 To

• Production: 2.0 To

L'allocation minimale pour un déploiement de production se compose de 2 To pour les données utilisateur, plus environ 266 Go utilisés par divers processus internes ONTAP Select, considérés comme une surcharge requise.

Chaque nœud d'une paire HA doit disposer de la même capacité de stockage.

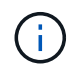

Lors de l'estimation de la quantité de stockage d'une paire haute disponibilité, vous devez tenir compte du fait que tous les agrégats (racine et données) sont mis en miroir. Par conséquent, chaque plex de l'agrégat consomme une quantité égale de stockage.

Par exemple, lorsqu'un agrégat de 2 To est créé, il alloue 2 To à deux instances plex (2 To pour plexes 0 et 2 To pour plexes 1) ou 4 To du volume total de stockage sous licence.

#### **Capacité de stockage et pools de stockage multiples**

Vous pouvez configurer chaque nœud ONTAP Select de façon à utiliser jusqu'à 400 To de stockage avec un stockage DAS local, VMware VSAN ou des baies de stockage externes. Cependant, un pool de stockage unique a une taille maximale de 64 To lorsqu'il est utilisé un stockage DAS ou des baies de stockage externes. Par conséquent, si vous prévoyez d'utiliser plus de 64 To de stockage dans les situations suivantes, vous devez allouer plusieurs pools de stockage comme suit :

- Attribuez le pool de stockage initial lors du processus de création du cluster
- Augmentez le stockage nœud en allouant un ou plusieurs pools de stockage supplémentaires

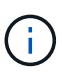

Un tampon de 2 % reste inutilisé dans chaque pool de stockage et ne nécessite pas de licence de capacité. Ce stockage n'est pas utilisé par ONTAP Select, sauf si un bouchon de capacité est spécifié. Si un plafond de capacité est spécifié, cette quantité de stockage sera utilisée à moins que la quantité spécifiée ne tombe dans la zone tampon de 2 %. La mémoire tampon est nécessaire pour éviter les erreurs occasionnelles qui se produisent lors de la tentative d'allocation de tout l'espace dans un pool de stockage.

## **Capacité de stockage et VMware VSAN**

Avec VMware VSAN, un datastore peut être supérieur à 64 To. Toutefois, vous ne pouvez allouer que jusqu'à 64 To au départ lors de la création du cluster ONTAP Select. Une fois le cluster créé, vous pouvez allouer du stockage supplémentaire à partir du datastore VSAN existant. La capacité de datastore VSAN qui peut être consommée par ONTAP Select est basée sur l'ensemble des règles de stockage de VM.

## **Et des meilleures pratiques**

Voici les recommandations concernant le matériel principal de l'hyperviseur :

• Tous les disques d'un agrégat ONTAP Select unique doivent être du même type. Par exemple, vous ne devez pas combiner des disques HDD et SSD dans le même agrégat.

## **Besoins supplémentaires en lecteurs de disque selon les licences de la plate-forme**

Les lecteurs que vous choisissez sont limités en fonction de l'offre de licences de plateforme.

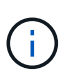

Les exigences relatives au disque s'appliquent lors de l'utilisation d'un contrôleur RAID local et de lecteurs, ainsi que d'un RAID logiciel. Ces exigences ne s'appliquent pas au stockage externe accessible via la solution ONTAP Select vNAS.

## **Standard**

• 8 À 60 DISQUES DURS INTERNES (NL-SAS, SATA, SAS 10 000 TR/MIN)

## **Premium**

- 8 À 60 DISQUES DURS INTERNES (NL-SAS, SATA, SAS 10 000 TR/MIN)
- 4 à 60 SSD internes

## **XL haut de gamme**

- 8 À 60 DISQUES DURS INTERNES (NL-SAS, SATA, SAS 10 000 TR/MIN)
- 4 à 60 SSD internes
- 4 à 14 NVMe internes

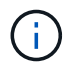

La technologie RAID logicielle avec disques DAS locaux est prise en charge avec la licence Premium (SSD uniquement) et la licence Premium XL (SSD ou NVMe).

## **Disques NVMe avec RAID logiciel**

Vous pouvez configurer les services RAID logiciels pour utiliser les disques SSD NVMe. Votre environnement doit répondre aux exigences suivantes :

- ONTAP Select 9.7 ou version ultérieure avec un utilitaire d'administration de déploiement pris en charge
- Offre de licence Premium XL ou licence d'évaluation de 90 jours
- VMware ESXi version 6.7 ou ultérieure
- Dispositifs NVMe conformes à la spécification 1.0 ou ultérieure

Vous devez configurer manuellement les disques NVMe avant de les utiliser. Voir ["Configurez un hôte pour](https://docs.netapp.com/fr-fr/ontap-select-9141/task_chk_nvme_configure.html) [qu'il utilise des disques NVMe"](https://docs.netapp.com/fr-fr/ontap-select-9141/task_chk_nvme_configure.html) pour en savoir plus.

## **Exigences de stockage externe**

## <span id="page-13-0"></span>**Configuration requise pour VMware ESXi**

ONTAP Select vNAS est une solution qui permet aux datastores ONTAP Select d'être externes à l'hôte de l'hyperviseur ESXi sur lequel la machine virtuelle ONTAP Select s'exécute. Ces magasins de données distants sont accessibles via VMware VSAN ou une baie de stockage externe générique.

## **Exigences et restrictions de base**

La solution ONTAP Select vNAS peut être utilisée avec un cluster ONTAP Select de toute taille.

Tous les composants de stockage associés, y compris les exigences en termes de matériel, de logiciels et de fonctionnalités, doivent respecter les exigences décrites dans le

["Matrice d'interopérabilité NetApp".](https://mysupport.netapp.com/matrix/) En outre, ONTAP Select prend en charge toutes les baies de stockage externes décrites dans la documentation compatibilité SAN/stockage VMware, notamment iSCSI, NAS

(NFSv3), Fibre Channel et Fibre Channel over Ethernet. La prise en charge des baies externes est limitée par la version ESXi prise en charge par ONTAP Select.

Les fonctionnalités VMware suivantes sont prises en charge lors du déploiement d'un cluster avec ONTAP Select vNAS :

- VMotion
- Haute disponibilité (HA)
- DRS (Distributed Resource Scheduler)

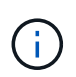

Ces fonctionnalités VMware sont prises en charge par les clusters ONTAP Select à un ou plusieurs nœuds. Lors du déploiement d'un cluster à plusieurs nœuds, veillez à ce que deux nœuds ou plus du même cluster ne s'exécutent pas sur le même hôte hyperviseur.

Les fonctionnalités VMware suivantes ne sont pas prises en charge :

- Tolérance aux pannes (FT)
- Data store virtuel (VVOL)

## **Configuration requise**

Si vous prévoyez d'utiliser un datastore VMFS sur une baie de stockage externe (iSCSI, Fibre Channel, Fibre Channel over Ethernet), vous devez créer un pool de stockage VMFS avant de configurer ONTAP Select pour pouvoir utiliser le stockage. Si vous utilisez un datastore NFS, il n'est pas nécessaire de créer un datastore VMFS distinct. Tous les datastores VSAN doivent être définis au sein du même cluster ESXi.

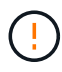

Lors de la configuration d'un hôte ou de l'exécution d'une opération d'ajout de stockage, vous devez fournir une limite de capacité pour chaque datastore sur VMware VSAN ou une baie de stockage externe. La capacité que vous spécifiez doit être comprise dans les limites de stockage autorisées du stockage externe. Une erreur se produit si vous n'indiquez pas de limite de capacité ou si le stockage externe manque d'espace lors de l'opération de création du disque.

## **Et des meilleures pratiques**

Consultez la documentation VMware disponible et respectez les meilleures pratiques applicables identifiées pour les hôtes ESXi. Par ailleurs :

- Définir des ports réseau dédiés, la bande passante et le vSwitch pour les réseaux ONTAP Select et le stockage externe (VMware VSAN et le trafic générique de la baie de stockage lors de l'utilisation d'iSCSI ou NFS)
- Configurer l'option de capacité pour restreindre l'utilisation du stockage (ONTAP Select ne peut pas consommer la totalité de la capacité d'un datastore externe vNAS)
- Assurez-vous que toutes les baies de stockage externes génériques utilisent, lorsque cela est possible, les fonctionnalités de redondance et de haute disponibilité disponibles

## **Configuration requise pour KVM**

Vous pouvez configurer ONTAP Select sur l'hyperviseur KVM avec une baie de stockage externe.

#### **Exigences et restrictions de base**

Si vous utilisez une baie externe pour les pools de stockage ONTAP Select, les restrictions de configuration suivantes s'appliquent :

- Vous devez définir comme type de pool logique à l'aide de CLVM.
- Vous devez indiquer une limite de capacité de stockage.
- La configuration prend uniquement en charge les protocoles FC, FCoE (Fibre Channel over Ethernet) et iSCSI.
- La configuration ne reconnaît pas le stockage à provisionnement fin.

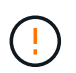

La capacité de stockage spécifiée doit se trouver dans les limites de stockage autorisées du stockage externe. Une erreur se produit si vous n'indiquez pas de limite de capacité ou si le stockage externe est à court d'espace pendant l'opération de création de disque.

#### **Et des meilleures pratiques**

Vous devez respecter les recommandations suivantes :

- Définissez les ports réseau dédiés, la bande passante et les configurations vSwitch pour les réseaux ONTAP Select et le stockage externe
- Configuration de l'option Capacity pour limiter l'utilisation du stockage (la ONTAP Select ne peut pas consommer la totalité de la capacité d'un pool de stockage externe)
- Vérifiez que toutes les baies de stockage externes utilisent autant que possible les fonctionnalités de redondance et de haute disponibilité

## **Considérations relatives à la mise en réseau**

Vous devez configurer le réseau de l'hyperviseur correctement avant de déployer ONTAP Select.

## **Options de commutateurs virtuels**

Vous devez configurer un switch virtuel sur chacun des hôtes ONTAP Select pour prendre en charge le réseau externe et le réseau interne (clusters multi-nœuds uniquement). Dans le cadre du déploiement d'un cluster multinœud, vous devez tester la connectivité réseau sur le réseau interne du cluster.

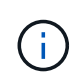

Pour plus d'informations sur la configuration d'un vSwitch sur un hôte d'hyperviseur et sur la fonctionnalité d'interface à haut débit, reportez-vous au ["Présentation de la mise en réseau"](https://docs.netapp.com/fr-fr/ontap-select-9141/concept_nw_concepts_chars.html) section.

#### **Mise à niveau vers VMXNET3 (ESXi uniquement)**

Depuis ONTAP Select 9.5 utilisant Deploy 2.10, VMXNET3 est le pilote réseau par défaut inclus avec les nouveaux déploiements de clusters sur VMware ESXi. Si vous mettez à niveau un nœud ONTAP Select plus ancien vers la version 9.5 ou ultérieure, le pilote n'est pas automatiquement mis à niveau.

## **MTU du cluster**

Un réseau interne distinct est utilisé pour connecter les nœuds ONTAP Select dans un cluster multinœud. La taille de MTU de ce réseau est généralement de 9000. Toutefois, il est parfois difficile de savoir que cette taille de MTU est trop élevée pour le réseau qui connecte les nœuds ONTAP Select. Pour prendre en charge les trames les plus petites, la taille de MTU utilisée par ONTAP Select sur le réseau interne peut être comprise entre 1 7500-9000 octets.

La taille MTU s'affiche dans la section Cluster Details de la page de création du cluster. La valeur est déterminée par l'utilitaire d'administration de déploiement comme suit :

- 1. Valeur par défaut initiale de 9000.
- 2. Au fur et à mesure de l'ajout des hôtes et des réseaux pour les paires haute disponibilité, la valeur MTU est réduite selon les besoins, en fonction de la configuration des vSwitches dans le réseau.
- 3. La valeur MTU finale du cluster est définie une fois que vous avez ajouté toutes les paires haute disponibilité et qu'elles sont prêtes à créer le cluster.

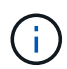

Vous pouvez définir manuellement la valeur MTU du cluster si nécessaire, en fonction de la conception de votre réseau.

## **Hôte à deux cartes réseau avec vSwitch standard (ESXi uniquement)**

Afin d'améliorer les performances ONTAP Select dans une configuration à deux cartes réseau, il est conseillé d'isoler le trafic réseau interne et externe à l'aide de deux groupes de ports. Cette recommandation s'applique à la configuration spécifique suivante :

- Cluster multinœud ONTAP Select
- Deux cartes NIC (NIC1 et NIC2)
- VSwitch standard

Dans cet environnement, vous devez configurer le trafic à l'aide de deux port groups comme suit :

## **Groupe de ports 1**

- Réseau interne (cluster, RSM, trafic HA-IC)
- NIC1 est actif
- NIC2 en veille

## **Groupe de ports 2**

- Réseau externe (trafic de données et de gestion)
- NIC1 est en veille
- NIC2 en mode actif

Voir la ["Présentation de la mise en réseau"](https://docs.netapp.com/fr-fr/ontap-select-9141/concept_nw_concepts_chars.html) Pour plus d'informations sur les déploiements à deux cartes réseau.

## **Hôte à quatre cartes réseau avec vSwitch standard (ESXi uniquement)**

Afin d'améliorer les performances ONTAP Select dans une configuration à quatre cartes réseau, il est conseillé d'isoler le trafic réseau interne et externe à l'aide de quatre groupes de ports. Cette recommandation s'applique à la configuration spécifique suivante :

- Cluster multinœud ONTAP Select
- Quatre NIC (NIC1, NIA2, NIC3 et NIC4)

• VSwitch standard

Dans cet environnement, vous devez configurer le trafic à l'aide de quatre port groups comme suit :

## **Groupe de ports 1**

- Réseau interne (cluster, trafic RSM)
- NIC1 est actif
- NIC2, NIC3, NIC4 en veille

## **Groupe de ports 2**

- Réseau interne (cluster, trafic HA-IC)
- NIC3 est actif
- NIC1, NIC2, NIC4 en veille

## **Groupe de ports 3**

- Réseau externe (trafic de données et de gestion)
- NIC2 est actif
- NIC1, NIC3, NIC4 en veille

## **Groupe de ports 4**

- Réseau externe (trafic de données)
- NIC4 est actif
- NIC1, NIC2, NIC3 en veille

Voir la ["Présentation de la mise en réseau"](https://docs.netapp.com/fr-fr/ontap-select-9141/concept_nw_concepts_chars.html) Pour plus d'informations sur les déploiements de quatre cartes réseau.

## **Exigences en matière de trafic réseau**

Vous devez vous assurer que vos pare-feu sont correctement configurés pour permettre au trafic réseau de circuler entre les différents participants d'un environnement de déploiement ONTAP Select.

## **Participants**

Plusieurs participants ou entités échangent du trafic réseau dans le cadre d'un déploiement ONTAP Select. Elles sont introduites, puis utilisées dans la description récapitulative des besoins en trafic réseau.

- Déployez Utilitaire d'administration ONTAP Select Deploy
- VSphere (ESXi uniquement) Serveur vSphere ou hôte ESXi, selon la façon dont l'hôte est géré dans le déploiement du cluster
- Serveur hyperviseur Hôte hyperviseur ESXi ou hôte KVM Linux
- Nœud OTS Un nœud ONTAP Select
- Groupe OTS Un cluster ONTAP Select
- Poste de travail Admin

Poste de travail administratif local

## **Récapitulatif des besoins en trafic réseau**

Le tableau suivant décrit les exigences en termes de trafic réseau pour un déploiement ONTAP Select.

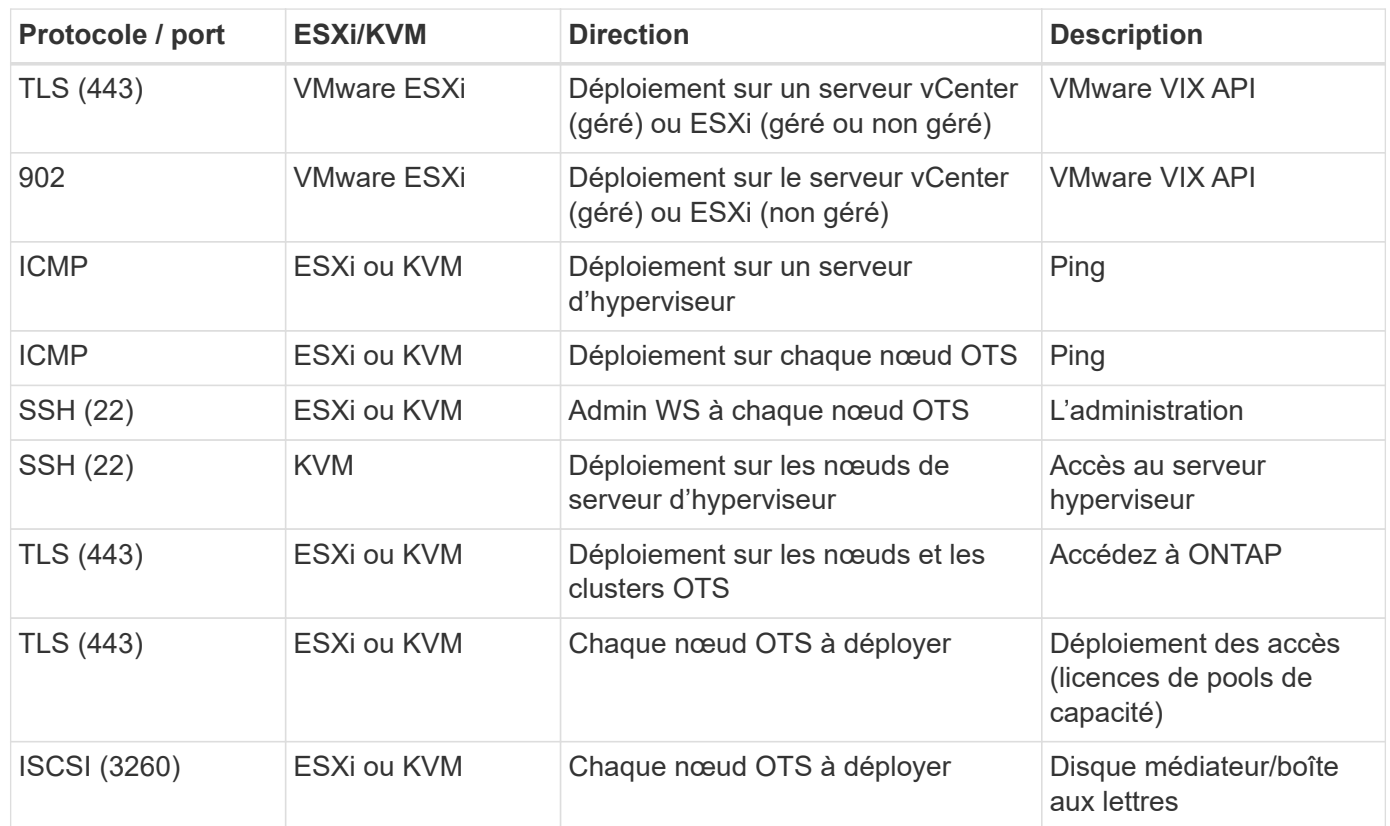

## **Clusters ONTAP Select à deux nœuds avec HA**

Le déploiement d'un cluster à deux nœuds avec haute disponibilité implique la planification et la configuration identiques à celles des autres configurations de nœuds du cluster. Cependant, il y a plusieurs différences à noter lors de la création d'un cluster à deux nœuds.

## **Environnement cible**

Le cluster à deux nœuds est constitué d'une paire haute disponibilité et a été spécialement conçu pour les déploiements dans les bureaux distants et les succursales.

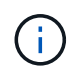

Tout en étant conçu principalement pour l'environnement distant et les succursales, vous pouvez également déployer un cluster à deux nœuds dans le data Center si nécessaire.

## **Licences**

Vous pouvez déployer un cluster à deux nœuds à l'aide de n'importe quelle licence VMware vSphere. Néanmoins, les licences VMware ROBO Standard et Advanced sont idéales pour les déploiements de bureaux distants et succursales.

## **Service médiateur**

Lorsqu'un cluster se compose de deux nœuds, il n'est pas possible d'obtenir le quorum nécessaire lorsqu'un nœud tombe en panne ou perd la communication. Pour résoudre ces types de situations split-brain, chaque

instance de l'utilitaire ONTAP Select Deploy comprend un service médiateur. Ce service se connecte à chaque nœud des clusters actifs à deux nœuds pour surveiller les paires haute disponibilité et faciliter la gestion des défaillances. Le service médiateur conserve les informations d'état HA à une cible iSCSI dédiée associée à chaque cluster à deux nœuds.

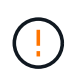

Si vous disposez d'un ou de plusieurs clusters à deux nœuds actifs, ONTAP Select déploie une machine virtuelle gérant les clusters doit être en cours d'exécution en permanence. Si la machine virtuelle déployée est arrêtée ou en panne, le service de médiateur est indisponible et la capacité haute disponibilité est perdue pour les clusters à deux nœuds.

## **Emplacement du service cluster et médiateur**

Les clusters à deux nœuds sont généralement déployés dans des bureaux distants ou des succursales. Ils peuvent ainsi être distants du data Center de l'entreprise et l'utilitaire de déploiement assurant une prise en charge administrative. Avec cette configuration, le trafic de gestion entre l'utilitaire de déploiement et le cluster transite par le WAN. Consultez les notes de version pour plus d'informations sur les limites et les restrictions.

#### **Sauvegarder les données de configuration de déploiement**

Il est recommandé de sauvegarder régulièrement les données de configuration de déploiement, notamment après la création d'un cluster. Cette importance s'avère particulièrement importante dans les clusters à deux nœuds car les données de configuration de médiateur sont incluses dans la sauvegarde.

#### **Adresse IP statique attribuée au déploiement**

Vous devez affecter une adresse IP statique à l'utilitaire d'administration de déploiement. Elle s'applique à toutes les instances de déploiement qui gèrent un ou plusieurs clusters ONTAP Select à deux nœuds.

## **Déploiement dans les succursales et bureaux distants**

Vous pouvez déployer l'ONTAP Select dans un environnement de bureau distant/succursale. Dans le cadre de la planification d'un déploiement ROBO, vous devez sélectionner la configuration à l'appui de vos objectifs.

Deux configurations principales sont disponibles pour le déploiement d'ONTAP Select dans un environnement ROBO.

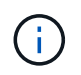

Vous pouvez utiliser n'importe quelle licence VMware vSphere lors du déploiement de ONTAP Select.

#### **Cluster ONTAP Select à deux nœuds avec ONTAP HA**

Le cluster à deux nœuds ONTAP Select est composé d'une paire haute disponibilité et convient parfaitement aux déploiements ROBO.

#### **Cluster à nœud unique ONTAP Select avec prise en charge de VMware**

Vous pouvez déployer un cluster ONTAP Select à un seul nœud dans un environnement ROBO. Alors qu'un seul nœud n'offre pas de fonctionnalité haute disponibilité native, vous pouvez déployer le cluster de l'une des manières suivantes pour protéger le stockage :

- Stockage externe partagé avec VMware HA
- VMware VSAN

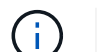

Si vous utilisez VSAN, vous devez disposer d'une licence ROBO VMware VSAN.

## **Préparation à un déploiement de MetroCluster SDS**

MetroCluster SDS est une option de configuration lors de la création d'un cluster ONTAP Select à deux nœuds. Il est similaire au déploiement d'un bureau distant/d'une succursale, mais la distance entre les deux nœuds peut atteindre 10 km Ce déploiement amélioré à deux nœuds fournit des cas d'utilisation supplémentaires. Dans le cadre de la préparation au déploiement du SDS de MetroCluster, vous devez connaître les exigences et les restrictions.

Avant de déployer MetroCluster SDS, vérifiez que les conditions suivantes sont remplies.

## **Licences**

Chaque nœud doit disposer d'une licence ONTAP Select Premium ou supérieure.

## **Plateformes d'hyperviseur**

Le SDS peut être déployé sur les mêmes hyperviseurs VMware ESXi et KVM que celui pris en charge par un cluster à deux nœuds dans un environnement ROBO. MetroCluster

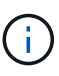

Depuis ONTAP Select 9.14.1, la prise en charge de l'hyperviseur KVM a été rétablie. Auparavant, la prise en charge du déploiement d'un nouveau cluster sur un hyperviseur KVM a été supprimée dans ONTAP Select 9.10.1 et la prise en charge de la gestion des clusters et des hôtes KVM existants, à l'exception de la mise hors ligne ou de la suppression, a été supprimée dans ONTAP Select 9.11.1.

## **Configuration du réseau**

La connectivité de couche 2 est requise entre les sites participants. 10 GbE et 1 GbE sont pris en charge, y compris les configurations suivantes :

- 1 x 10 GbE
- 4 x 1 GbE

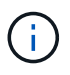

Les ports de transmission de données et d'interconnexion doivent être connectés au même premier commutateur.

## **Latence entre les nœuds**

Le réseau entre les deux nœuds doit prendre en charge une latence moyenne de 5 ms avec une gigue périodique supplémentaire de 5 ms. Avant de déployer le cluster, vous devez tester le réseau à l'aide de la procédure décrite dans ["Présentation de la mise en réseau"](https://docs.netapp.com/fr-fr/ontap-select-9141/concept_nw_concepts_chars.html) section.

## **Service médiateur**

Comme pour tous les clusters ONTAP Select à deux nœuds, un service de médiateur distinct est inclus dans la machine virtuelle de déploiement. Ce service permet de surveiller les nœuds et de gérer les défaillances. Lorsque la distance améliorée est disponible avec MetroCluster SDS, cela crée trois sites distincts dans la topologie réseau. La latence sur la liaison entre le médiateur et un nœud doit être inférieure ou égale à 125 ms aller-retour.

## **Stockage**

Le stockage DAS est pris en charge à l'aide de disques durs et SSD. VNAS est également pris en charge, notamment les baies de stockage externes et VSAN dans un environnement VMware.

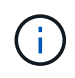

Lorsque vous déployez MetroCluster SDS, vous ne pouvez pas utiliser VSAN dans une topologie distribuée ou étendue.

## **Adresse IP statique attribuée au déploiement**

Vous devez affecter une adresse IP statique à l'utilitaire d'administration de déploiement. Elle s'applique à toutes les instances de déploiement qui gèrent un ou plusieurs clusters ONTAP Select à deux nœuds.

## **Serveur VMware vCenter sur ESXi**

Vous devez définir un compte de serveur vCenter et l'associer à un rôle contenant les privilèges d'administration nécessaires.

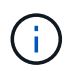

Vous avez également besoin du nom de domaine ou de l'adresse IP du serveur vCenter gérant les hôtes de l'hyperviseur ESXi sur lesquels ONTAP Select est déployé.

## **Privilèges administratifs**

Les privilèges d'administration minimum requis pour créer et gérer un cluster ONTAP Select sont présentés cidessous.

#### **Datastore**

- Allouez de l'espace
- Parcourir le datastore
- Opérations de niveau inférieur sur les fichiers
- Mettre à jour les fichiers de machines virtuelles
- Mettre à jour les métadonnées des machines virtuelles

#### **Hôte**

## **Configuration**

- Configuration du réseau
- Gestion des systèmes

## **Opérations locales**

- Création d'une machine virtuelle
- Supprimer la machine virtuelle
- Reconfigurer la machine virtuelle

#### **Le réseau**

• Attribuer un réseau

#### **Ordinateur virtuel**

## **Configuration**

Tous les privilèges de la catégorie.

## **L'interaction**

Tous les privilèges de la catégorie.

## **Inventaire**

Tous les privilèges de la catégorie.

## **Provisionnement**

Tous les privilèges de la catégorie.

## **VApp**

Tous les privilèges de la catégorie.

## <span id="page-22-0"></span>**Déploiement de ONTAP Select**

## **ONTAP Select déploie exigences générales et planification**

Dans le cadre de la planification de l'installation de l'utilitaire d'administration ONTAP Select Deploy, vous devez tenir compte de plusieurs exigences générales.

## **Association de l'utilitaire de déploiement avec les clusters ONTAP Select**

Vous disposez de plusieurs options lors du couplage d'une instance de l'utilitaire de déploiement avec les clusters ONTAP Select.

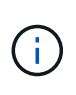

Dans tous les scénarios de déploiement, un cluster ONTAP Select unique et les nœuds du cluster ne peuvent être gérés que par une seule instance de l'utilitaire d'administration Deploy. Un cluster ne peut pas être géré par au moins deux instances différentes de l'utilitaire de déploiement.

## **Une instance de l'utilitaire pour chaque cluster ONTAP Select**

Vous pouvez déployer et gérer chaque cluster ONTAP Select à l'aide d'une instance dédiée de l'utilitaire de déploiement. Cette configuration un-à-un sépare clairement chacune des paires utilitaire-cluster. Cette configuration offre un niveau d'isolation élevé avec des domaines de défaillance plus petits.

## **Une instance de l'utilitaire pour plusieurs clusters ONTAP Select**

Vous pouvez déployer et gérer plusieurs clusters ONTAP Select dans votre entreprise à l'aide d'une instance unique de l'utilitaire de déploiement. Avec cette configuration un-à-plusieurs, toutes les données de traitement et de configuration sont gérées par la même instance de l'utilitaire de déploiement.

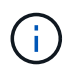

Une instance de l'utilitaire de déploiement peut administrer jusqu'à 400 nœuds ONTAP Select ou 100 clusters.

## **Configuration requise pour l'environnement KVM**

Avant d'installer l'utilitaire d'administration de déploiement dans un environnement d'hyperviseur KVM, vous devez vérifier les exigences de base et vous préparer au déploiement.

## **Configuration requise et restrictions pour un déploiement**

Plusieurs exigences et restrictions doivent être prises en compte lors de l'installation de l'utilitaire ONTAP Select Deploy dans un environnement KVM.

## **Configuration matérielle requise pour le serveur hôte Linux KVM**

Votre hôte d'hyperviseur Linux KVM doit satisfaire à plusieurs exigences minimales en termes de ressources. Vérifier que les hôtes sur lesquels ONTAP Select est déployé répondent aux exigences de base suivantes :

- Serveur Linux ·
	- Le matériel et le logiciel doivent être 64 bits
	- Le serveur doit respecter les mêmes versions prises en charge que celles définies pour un nœud ONTAP Select
- Processeurs virtuels (2)
- Mémoire virtuelle (4 Go)
- Stockage (40 Go)
- « Le protocole DHCP (Dynamic Host Configuration Protocol) est activé (vous pouvez également attribuer une adresse IP statique)

## **Connectivité réseau**

Vérifiez que l'interface réseau de la machine virtuelle de déploiement est configurée et qu'elle peut se connecter aux hôtes ONTAP Select qu'elle gère.

## **Prise en charge de IP version 4**

Le déploiement de ONTAP Select prend uniquement en charge IP version 4 (IPv4). La version IP 6 (IPv6) n'est pas prise en charge. Cette restriction affecte ONTAP Select de l'une des manières suivantes :

- Vous devez attribuer une adresse IPv4 à la LIF de gestion de la machine virtuelle de déploiement.
- Le déploiement ne peut pas créer de nœuds ONTAP Select configurés pour utiliser IPv6 sur les LIF ONTAP.

## **Informations de configuration requises**

Dans le cadre de la planification de votre déploiement, vous devez déterminer les informations de configuration requises avant d'installer l'utilitaire d'administration ONTAP Select Deploy.

## **Nom de la machine virtuelle de déploiement**

Nom à utiliser pour la machine virtuelle.

## **Nom de l'hôte Linux KVM**

Hôte Linux KVM sur lequel l'utilitaire de déploiement est installé.

## **Nom du pool de stockage**

Pool de stockage contenant les fichiers de la machine virtuelle (environ 40 Go sont requis).

## **Réseau pour la machine virtuelle**

Réseau auquel la VM de déploiement est connectée.

## **Informations optionnelles sur la configuration du réseau**

Par défaut, la machine virtuelle de déploiement est configurée à l'aide du protocole DHCP. Toutefois, si nécessaire, vous pouvez configurer manuellement l'interface réseau de la machine virtuelle.

## **Nom d'hôte**

Nom de l'hôte.

## **Adresse IP de l'hôte**

Adresse IPv4 statique.

## **Masque de sous-réseau**

Masque de sous-réseau, basé sur le réseau auquel la machine virtuelle fait partie.

## **Passerelle**

La passerelle ou le routeur par défaut.

## **Serveur DNS principal**

Le serveur de nom de domaine principal.

## **Serveur DNS secondaire**

Le serveur de nom de domaine secondaire.

## **Domaines de recherche**

Domaines de recherche à utiliser.

## **Authentification à l'aide du magasin d'informations d'identification**

Le magasin d'informations d'identification de ONTAP Select Deploy est une base de données contenant les informations de compte. Le déploiement utilise les identifiants de compte pour effectuer l'authentification hôte dans le cadre de la création et de la gestion du cluster. Vous devez savoir comment le magasin d'informations d'identification est utilisé dans le cadre de la planification d'un déploiement ONTAP Select.

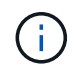

Les informations de compte sont stockées en toute sécurité dans la base de données à l'aide de l'algorithme de cryptage AES et de l'algorithme de hachage SHA-256.

## **Types d'informations d'identification**

Les types d'informations d'identification suivants sont pris en charge :

• Hôte

Permet d'authentifier un hôte hyperviseur dans le cadre du déploiement d'un nœud ONTAP Select directement sur VMware ESXi

• VCenter

Utilisé pour authentifier un serveur vCenter dans le cadre du déploiement d'un nœud ONTAP Select sur ESXi lorsque l'hôte est géré par VMware vCenter

## **L'accès**

Le magasin d'informations d'identification est accessible en interne dans le cadre de l'exécution de tâches administratives normales à l'aide de Deploy, telles que l'ajout d'un hôte d'hyperviseur. Vous pouvez également gérer le magasin d'informations d'identification directement via l'interface utilisateur Web de déploiement et l'interface de ligne de commande.

## **Considérations relatives aux hôtes hyperviseurs**

Vous devez tenir compte de plusieurs problèmes de planification liés à l'hôte de l'hyperviseur.

Vous ne devez pas modifier directement la configuration d'une machine virtuelle ONTAP Select, sauf en y faisant appel par le support NetApp. Une machine virtuelle ne doit être configurée et modifiée que par l'intermédiaire de l'utilitaire d'administration de déploiement. Si des modifications apportées à une machine virtuelle ONTAP Select ne sont pas à l'utilitaire de déploiement, le support NetApp risque de provoquer une défaillance de la machine virtuelle et de le rendre inutilisable.

## **Indépendant de l'hyperviseur**

ONTAP Select et l'utilitaire d'administration de ONTAP Select Deploy sont tous deux indépendants de l'hyperviseur.

Les hyperviseurs suivants sont pris en charge à la fois pour l'administration de ONTAP Select et de ONTAP Select Deploy :

- VMware ESXi
- Machine virtuelle basée sur kernel (KVM)

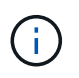

 $\mathbf{I}$ 

Pour plus de détails sur les plates-formes prises en charge, reportez-vous aux informations de planification spécifiques à l'hyperviseur et aux notes de version.

## **Hyperviseur pour nœuds ONTAP Select et utilitaire d'administration**

L'utilitaire d'administration de déploiement et les nœuds ONTAP Select s'exécutent tous deux en tant que machines virtuelles. L'hyperviseur que vous choisissez pour l'utilitaire de déploiement est indépendant de l'hyperviseur que vous choisissez pour les nœuds ONTAP Select. Vous disposez d'une souplesse totale lors de l'association des deux éléments :

- Déployez l'utilitaire exécuté sur VMware ESXi peut créer et gérer des clusters ONTAP Select sur VMware ESXi ou KVM
- Déployez l'utilitaire exécuté sur KVM permet de créer et de gérer des clusters ONTAP Select sur VMware ESXi ou KVM

## **Une ou plusieurs instances de nœud ONTAP Select par hôte**

Chaque nœud ONTAP Select s'exécute en tant que machine virtuelle dédiée. Vous pouvez créer plusieurs nœuds sur le même hôte d'hyperviseur, avec les restrictions suivantes :

- Plusieurs nœuds d'un même cluster ONTAP Select ne peuvent pas s'exécuter sur le même hôte. Tous les nœuds d'un hôte spécifique doivent partir de différents clusters ONTAP Select.
- Vous devez utiliser un stockage externe.
- Si vous utilisez le RAID logiciel, vous ne pouvez déployer qu'un seul nœud ONTAP Select sur l'hôte.

## **Cohérence de l'hyperviseur pour les nœuds dans un cluster**

Tous les hôtes d'un cluster ONTAP Select doivent s'exécuter sur la même version et le même logiciel de l'hyperviseur.

## **Nombre de ports physiques sur chaque hôte**

Vous devez configurer chaque hôte pour qu'il utilise un, deux ou quatre ports physiques. Bien que vous ayez une certaine flexibilité lors de la configuration des ports réseau, vous devez suivre les recommandations suivantes dans la mesure du possible :

• Un hôte situé dans un cluster à un seul nœud doit avoir deux ports physiques.

• Chaque hôte d'un cluster multinœud doit avoir quatre ports physiques

## **Intégrez ONTAP Select à un cluster matériel ONTAP**

Vous ne pouvez pas ajouter un nœud ONTAP Select directement à un cluster basé sur du matériel ONTAP. Toutefois, vous pouvez établir une relation de peering de cluster entre un cluster ONTAP Select et un cluster ONTAP basé sur le matériel.

## **Environnement d'hyper-viseur VMware**

Il existe plusieurs conditions et restrictions spécifiques à l'environnement VMware à prendre en compte avant d'installer l'utilitaire ONTAP Select Deploy dans un environnement VMware.

## **Configuration matérielle requise pour le serveur hôte ESXi**

Plusieurs ressources minimum sont requises pour que votre hôte d'hyperviseur ESXi soit conforme. Vérifiez que les hôtes sur lesquels ONTAP Select est déployé répondent aux exigences de base suivantes :

- Serveur ESXi :
	- Le matériel et les logiciels doivent être de 64 bits
	- Doit respecter les mêmes versions prises en charge que définies pour un nœud ONTAP Select
- Processeurs virtuels (2)
- Mémoire virtuelle (4 Go)
- Stockage (40 Go)
- DHCP activé (peut également attribuer une adresse IP statique)

## **Connectivité réseau**

Vous devez vous assurer que l'interface réseau de la machine virtuelle ONTAP Select Deploy est configurée et que sa adresse IP de gestion est unique. Vous pouvez utiliser DHCP pour attribuer dynamiquement une adresse IP ou configurer manuellement une adresse IP statique.

Selon vos décisions de déploiement, la machine virtuelle déployée doit être capable de se connecter au serveur vCenter, aux hôtes d'hyperviseur ESXi et aux nœuds ONTAP Select qu'elle gère. Vous devez configurer vos pare-feu pour autoriser le trafic requis.

Deploy utilise l'API VMware VIX pour communiquer avec le serveur vCenter et les hôtes ESXi. Au départ, il établit une connexion à l'aide de SOAP sur SSL sur le port TCP 443. Ensuite, une connexion est ouverte à l'aide de SSL sur le port 902. De plus, le déploiement émet des commandes PING pour vérifier qu'il y a un hôte ESXi à l'adresse IP que vous spécifiez.

Le déploiement doit également pouvoir communiquer avec les adresses IP de gestion du nœud ONTAP Select et du cluster à l'aide des protocoles suivants :

- Commande PING (ICMP)
- SSH (port 22)
- SSL (port 443)

## **Prise en charge de IP version 4**

Le déploiement de ONTAP Select prend uniquement en charge IP version 4 (IPv4). La version IP 6 (IPv6) n'est pas prise en charge. Cette restriction affecte ONTAP Select de l'une des manières suivantes :

• Vous devez attribuer une adresse IPv4 à la LIF de gestion de la machine virtuelle de déploiement.

• Le déploiement ne peut pas créer de nœuds ONTAP Select configurés pour utiliser IPv6 sur les LIF ONTAP.

## **Restriction de langue VMware vCenter**

Si vous utilisez ONTAP Select Deploy pour créer un cluster exécuté sur ESXi avec vCenter sur un serveur Windows, vous devez utiliser une version anglaise. ONTAP Select Deploy ne prend pas en charge vCenter dans les versions non anglaises de Windows.

## <span id="page-27-0"></span>**Résumé des meilleures pratiques**

Dans le cadre de la planification d'un déploiement ONTAP Select, il existe des meilleures pratiques à prendre en compte.

## **Stockage**

Nous vous recommandons de considérer les meilleures pratiques suivantes en matière de stockage.

## **Baies 100 % Flash ou Flash génériques**

Les déploiements ONTAP Select de NAS virtuel (vNAS) avec VSAN 100 % Flash ou les baies Flash génériques doivent suivre les bonnes pratiques pour ONTAP Select avec stockage DAS non SSD.

## **Stockage externe**

Vous devez respecter les recommandations suivantes :

- Définissez les ports réseau dédiés, la bande passante et les configurations vSwitch pour les réseaux ONTAP Select et le stockage externe
- Configuration de l'option Capacity pour limiter l'utilisation du stockage (la ONTAP Select ne peut pas consommer la totalité de la capacité d'un pool de stockage externe)
- Vérifiez que toutes les baies de stockage externes utilisent autant que possible les fonctionnalités de redondance et de haute disponibilité

## **Matériel central de l'hyperviseur**

Tous les disques d'un seul agrégat ONTAP Select doivent être du même type. Par exemple, vous ne devez pas combiner des disques HDD et SSD dans le même agrégat.

## **Contrôleur RAID**

Le contrôleur RAID du serveur doit être configuré pour fonctionner en mode écriture différée. Si des problèmes de performances de la charge de travail d'écriture sont observés, vérifiez les paramètres du contrôleur et assurez-vous que l'écriture immédiate ou écrite n'est pas activée.

Si le serveur physique contient un seul contrôleur RAID gérant tous les disques connectés localement, NetApp recommande de créer un LUN distinct pour le système d'exploitation du serveur et un ou plusieurs LUN pour ONTAP Select. En cas de corruption du disque de démarrage, cette meilleure pratique permet à l'administrateur de recréer la LUN de système d'exploitation sans affecter le ONTAP Select.

Le cache du contrôleur RAID permet de stocker toutes les modifications des blocs entrants, et pas uniquement celles destinées à la partition NVRAM. Par conséquent, lors du choix d'un contrôleur RAID, sélectionnez un contrôleur avec le plus grand cache disponible. Un cache plus important permet de procéder à des bouffées

vasomotrices moins fréquemment et améliore les performances de la machine virtuelle ONTAP Select, de l'hyperviseur et de toutes les machines virtuelles de calcul situées sur le serveur.

## **Groupes RAID**

La taille optimale du groupe RAID est de huit à 12 disques. Le nombre maximal de disques par groupe RAID est de 24.

Le nombre maximum de disques NVMe pris en charge par nœud ONTAP Select est de 14.

Un disque de spare est optionnel mais recommandé. NetApp recommande également d'utiliser un disque de secours par groupe RAID. Cependant, il est possible d'utiliser des disques de secours globaux pour tous les groupes RAID. Par exemple, vous pouvez utiliser deux unités de rechange pour trois groupes RAID, chaque groupe RAID composé de huit à 12 disques.

ONTAP Select ne reçoit aucune amélioration en termes de performances en augmentant le nombre de LUN au sein d'un groupe RAID. Plusieurs LUN ne doivent être utilisées que dans le cadre des meilleures pratiques pour les configurations SATA/NL-SAS ou pour contourner les limitations du système de fichiers de l'hyperviseur.

## **Hôtes VMware ESXi**

NetApp recommande d'utiliser ESX 6.5 U2 ou version ultérieure et un disque NVMe pour le datastore hébergeant les disques système. Cette configuration offre les meilleures performances pour la partition NVRAM.

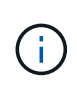

Lors de l'installation sur ESX 6.5 U2 et versions ultérieures, ONTAP Select utilise le pilote vNVME, que le disque système réside sur un disque SSD ou sur un disque NVMe. Le matériel des machines virtuelles est ainsi défini sur 13, qui est compatible avec ESX 6.5 et versions ultérieures.

Définir des configurations de ports réseau dédiés, de bande passante et de vSwitch pour les réseaux ONTAP Select et le stockage externe (VMware VSAN et le trafic générique de la baie de stockage lors de l'utilisation d'iSCSI ou NFS).

Configurez l'option de capacité pour restreindre l'utilisation du stockage (ONTAP Select ne peut pas consommer l'intégralité de la capacité d'un datastore externe vNAS).

Assurez-vous que toutes les baies de stockage externes génériques utilisent, lorsque cela est possible, les fonctionnalités de redondance et de haute disponibilité disponibles.

## **VMware Storage vMotion**

La capacité disponible sur un nouvel hôte n'est pas le seul facteur lors de la décision d'utiliser VMware Storage vMotion avec un nœud ONTAP Select. Le type de stockage sous-jacent, la configuration hôte et les capacités réseau doivent être capables de gérer la même charge de travail que l'hôte d'origine.

## **Mise en réseau**

Il est recommandé de prendre en compte les meilleures pratiques suivantes en matière de mise en réseau.

## **Adresses MAC en double**

Pour éviter que plusieurs instances de déploiement attribuent des adresses MAC dupliquées, un réseau de

déploiement d'instance par couche 2 doit être utilisé pour créer ou gérer un cluster ou un nœud ONTAP Select.

## **Messages EMS**

Le cluster à deux nœuds ONTAP Select doit être soigneusement surveillé pour détecter les messages EMS indiquant que le basculement du stockage est désactivé. Ces messages indiquent une perte de connectivité au service médiateur et doivent être rectifiés immédiatement.

## **Latence entre les nœuds**

Le réseau entre les deux nœuds doit prendre en charge une latence moyenne de 5 ms avec une gigue périodique supplémentaire de 5 ms. Avant de déployer le cluster, tester le réseau en suivant la procédure décrite dans le rapport technique Architecture des produits et meilleures pratiques de ONTAP Select.

## **Équilibrage de la charge**

Pour optimiser l'équilibrage de la charge sur les réseaux ONTAP Select internes et externes, utilisez le routage en fonction de la stratégie d'équilibrage de la charge du port virtuel d'origine.

## **Réseaux de couche 2 multiples**

Si le trafic de données couvre plusieurs réseaux de couche 2 et que vous devez utiliser des ports VLAN ou si vous utilisez plusieurs IPspaces, VGT doit être utilisé.

## **Configuration physique des commutateurs**

VMware recommande de définir le protocole STP sur PortFast sur les ports de commutateur connectés aux hôtes ESXi. Le fait de ne pas définir le protocole STP sur le port Fast sur les ports du commutateur peut affecter la capacité de ONTAP Select à tolérer les défaillances de liaisons ascendantes. Si vous utilisez LACP, le minuteur LACP doit être défini sur FAST (1 seconde). La stratégie d'équilibrage de charge doit être définie sur route en fonction du hachage IP sur le groupe de ports et sur l'adresse IP source et de destination, ainsi que sur le port TCP/UDP et le VLAN sur le LAG.

## **Options de commutateur virtuel pour KVM**

Vous devez configurer un switch virtuel sur chacun des hôtes ONTAP Select pour prendre en charge le réseau externe et le réseau interne (clusters multi-nœuds uniquement). Dans le cadre du déploiement d'un cluster multinœud, vous devez tester la connectivité réseau sur le réseau interne du cluster.

Pour en savoir plus sur la configuration d'un Open vSwitch sur un hôte hyperviseur, reportez-vous au ["Architecture des produits ONTAP Select sur KVM et meilleures pratiques"](https://www.netapp.com/media/13134-tr4613.pdf) rapport technique.

## **HAUTE DISPONIBILITÉ**

Pour la haute disponibilité, nous vous recommandons de tenir compte des meilleures pratiques suivantes.

## **Déploiement des sauvegardes**

Il est recommandé de sauvegarder régulièrement les données de configuration de déploiement, notamment après la création d'un cluster. Cette étape est particulièrement importante dans les clusters à deux nœuds, car les données de configuration de médiateur sont incluses dans la sauvegarde.

Après avoir créé ou déployé un cluster, il est préférable de sauvegarder les données de configuration de ONTAP Select Deploy.

## **Agrégats en miroir**

 $\left( \begin{array}{c} 1 \end{array} \right)$ 

Bien que l'existence de l'agrégat mis en miroir soit nécessaire pour fournir une copie à jour (RPO 0) de l'agrégat primaire, veiller à ce que l'agrégat primaire ne manque pas d'espace disponible. Une condition de faible espace dans l'agrégat primaire peut entraîner la suppression de la copie Snapshot commune utilisée comme base pour le rétablissement du stockage par ONTAP. Cela fonctionne comme pour les écritures client. Cependant, en l'absence de copie Snapshot commune en cas de restauration, le nœud ONTAP Select doit effectuer une base complète à partir de l'agrégat en miroir. Cette opération peut prendre beaucoup de temps dans un environnement sans partage.

Pour optimiser les performances et la disponibilité du stockage, il est recommandé de conserver au moins 20 % d'espace libre pour les agrégats en miroir. Bien que la recommandation soit de 10 % pour les agrégats non mis en miroir, le système de fichiers peut utiliser 10 % d'espace supplémentaire pour absorber les modifications incrémentielles. Les modifications incrémentielles augmentent l'utilisation de l'espace pour les agrégats en miroir grâce à l'architecture Snapshot d'ONTAP basée sur la copie en écriture. Le non-respect de ces meilleures pratiques peut avoir un impact négatif sur les performances.

## **Agrégation de cartes NIC, regroupement et basculement**

ONTAP Select prend en charge une liaison 10 Gb unique pour les clusters à deux nœuds. Cependant, il est préférable que nous terme de redondance matérielle via l'agrégation de cartes réseau ou l'agrégation de cartes réseau sur les réseaux internes et externes du cluster ONTAP Select.

Si une carte réseau possède plusieurs circuits intégrés spécifiques aux applications (ASIC), sélectionnez un port réseau à partir de chaque ASIC lorsque vous créez des constructions réseau via le regroupement de cartes réseau pour les réseaux internes et externes.

NetApp recommande que le mode LACP soit actif sur l'ESX et les switchs physiques. De plus, le minuteur LACP doit être défini sur FAST (1 seconde) sur le commutateur physique, les ports, les interfaces de canal de port et sur les vmnics.

Lors de l'utilisation d'un vSwitch distribué avec LACP, NetApp vous recommande de configurer la règle d'équilibrage de la charge sur le routage en fonction du hachage IP sur le groupe de ports, l'adresse IP source et de destination, le port TCP/UDP et le VLAN du LAG.

## **Les bonnes pratiques de la HA étendue à deux nœuds (MetroCluster SDS)**

Avant de créer un MetroCluster SDS, utilisez le vérificateur de connectivité ONTAP déployé pour vérifier que la latence du réseau entre les deux data centers se situe dans la plage acceptable.

Cet inconvénient est que lors de l'utilisation du marquage invité virtuel (VGT) et des clusters à deux nœuds est particulièrement prudence. Dans les configurations en cluster à deux nœuds, l'adresse IP de gestion des nœuds permet d'établir la connectivité précoce vers le médiateur avant que ONTAP soit entièrement disponible. Par conséquent, seul le balisage externe des commutateurs (est) et le balisage du commutateur virtuel (VST) sont pris en charge sur le groupe de ports mappé sur le LIF de gestion des nœuds (port e0a). De plus, si la gestion et le trafic de données utilisent le même port group, seuls l'outil est et VST sont pris en charge pour l'ensemble du cluster à deux nœuds.

## **Informations sur le copyright**

Copyright © 2024 NetApp, Inc. Tous droits réservés. Imprimé aux États-Unis. Aucune partie de ce document protégé par copyright ne peut être reproduite sous quelque forme que ce soit ou selon quelque méthode que ce soit (graphique, électronique ou mécanique, notamment par photocopie, enregistrement ou stockage dans un système de récupération électronique) sans l'autorisation écrite préalable du détenteur du droit de copyright.

Les logiciels dérivés des éléments NetApp protégés par copyright sont soumis à la licence et à l'avis de nonresponsabilité suivants :

CE LOGICIEL EST FOURNI PAR NETAPP « EN L'ÉTAT » ET SANS GARANTIES EXPRESSES OU TACITES, Y COMPRIS LES GARANTIES TACITES DE QUALITÉ MARCHANDE ET D'ADÉQUATION À UN USAGE PARTICULIER, QUI SONT EXCLUES PAR LES PRÉSENTES. EN AUCUN CAS NETAPP NE SERA TENU POUR RESPONSABLE DE DOMMAGES DIRECTS, INDIRECTS, ACCESSOIRES, PARTICULIERS OU EXEMPLAIRES (Y COMPRIS L'ACHAT DE BIENS ET DE SERVICES DE SUBSTITUTION, LA PERTE DE JOUISSANCE, DE DONNÉES OU DE PROFITS, OU L'INTERRUPTION D'ACTIVITÉ), QUELLES QU'EN SOIENT LA CAUSE ET LA DOCTRINE DE RESPONSABILITÉ, QU'IL S'AGISSE DE RESPONSABILITÉ CONTRACTUELLE, STRICTE OU DÉLICTUELLE (Y COMPRIS LA NÉGLIGENCE OU AUTRE) DÉCOULANT DE L'UTILISATION DE CE LOGICIEL, MÊME SI LA SOCIÉTÉ A ÉTÉ INFORMÉE DE LA POSSIBILITÉ DE TELS DOMMAGES.

NetApp se réserve le droit de modifier les produits décrits dans le présent document à tout moment et sans préavis. NetApp décline toute responsabilité découlant de l'utilisation des produits décrits dans le présent document, sauf accord explicite écrit de NetApp. L'utilisation ou l'achat de ce produit ne concède pas de licence dans le cadre de droits de brevet, de droits de marque commerciale ou de tout autre droit de propriété intellectuelle de NetApp.

Le produit décrit dans ce manuel peut être protégé par un ou plusieurs brevets américains, étrangers ou par une demande en attente.

LÉGENDE DE RESTRICTION DES DROITS : L'utilisation, la duplication ou la divulgation par le gouvernement sont sujettes aux restrictions énoncées dans le sous-paragraphe (b)(3) de la clause Rights in Technical Data-Noncommercial Items du DFARS 252.227-7013 (février 2014) et du FAR 52.227-19 (décembre 2007).

Les données contenues dans les présentes se rapportent à un produit et/ou service commercial (tel que défini par la clause FAR 2.101). Il s'agit de données propriétaires de NetApp, Inc. Toutes les données techniques et tous les logiciels fournis par NetApp en vertu du présent Accord sont à caractère commercial et ont été exclusivement développés à l'aide de fonds privés. Le gouvernement des États-Unis dispose d'une licence limitée irrévocable, non exclusive, non cessible, non transférable et mondiale. Cette licence lui permet d'utiliser uniquement les données relatives au contrat du gouvernement des États-Unis d'après lequel les données lui ont été fournies ou celles qui sont nécessaires à son exécution. Sauf dispositions contraires énoncées dans les présentes, l'utilisation, la divulgation, la reproduction, la modification, l'exécution, l'affichage des données sont interdits sans avoir obtenu le consentement écrit préalable de NetApp, Inc. Les droits de licences du Département de la Défense du gouvernement des États-Unis se limitent aux droits identifiés par la clause 252.227-7015(b) du DFARS (février 2014).

## **Informations sur les marques commerciales**

NETAPP, le logo NETAPP et les marques citées sur le site<http://www.netapp.com/TM>sont des marques déposées ou des marques commerciales de NetApp, Inc. Les autres noms de marques et de produits sont des marques commerciales de leurs propriétaires respectifs.